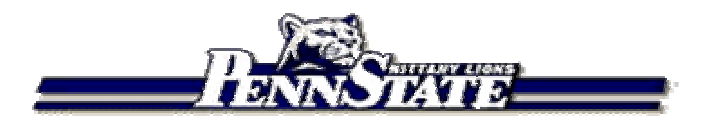

**Toward Reliable Multi-generational Analysis of Anatomical Trees in 3D High-resolution CT Images**

Kun-Chang Yu, Erik L. Ritman, Attila P. Kiraly, Shu-Yen Wan, Mair Zamir, and William E. Higgins

The Pennsylvania State University, University Park, PA 16802 USA ERMayo Foundation, Rochester, MN 55905 USA <sup>SW</sup>Chang Gung University, Taoyuan 333, Taiwan <sup>MZ</sup>University of Western Ontario, London, Ontario, Canada N6A 5B7

SPI E Medical Image 2003, San Diego, CA February 18, 2003

# **Outline**

**Introduction** 

- Methods: 3-Stage approach
- Experimental results
- Conclusion

## Introduction

- П High-resolution X-ray micro-CT scanner and Multi-detector helical CT scanner
	- $\Box$  High-resolution 3D digital images of various anatomical tree structures
		- **Coronary or hepatic vasculature**
		- Airway tree
- П Sheer size and complexity of these trees
	- $\Box$ Essentially impossible to define them interactively
- $\mathcal{L}_{\mathcal{A}}$  Automatic Approaches
	- $\Box$  image segmentation, thinning and centerline analysis (Wan et al. 2002, Quek et al. 2001, and Yim et al. 2000)
	- $\Box$ Principle pathway (Karau et al. 2001, Johnson et al. 2000)
	- $\Box$ High percentage of apparently correct branches
	- $\mathcal{L}_{\mathcal{S}}$ **None of them, however, guarantee geometrically accurate tree structures**

## Output of Automatic Approaches: Imperfect Trees

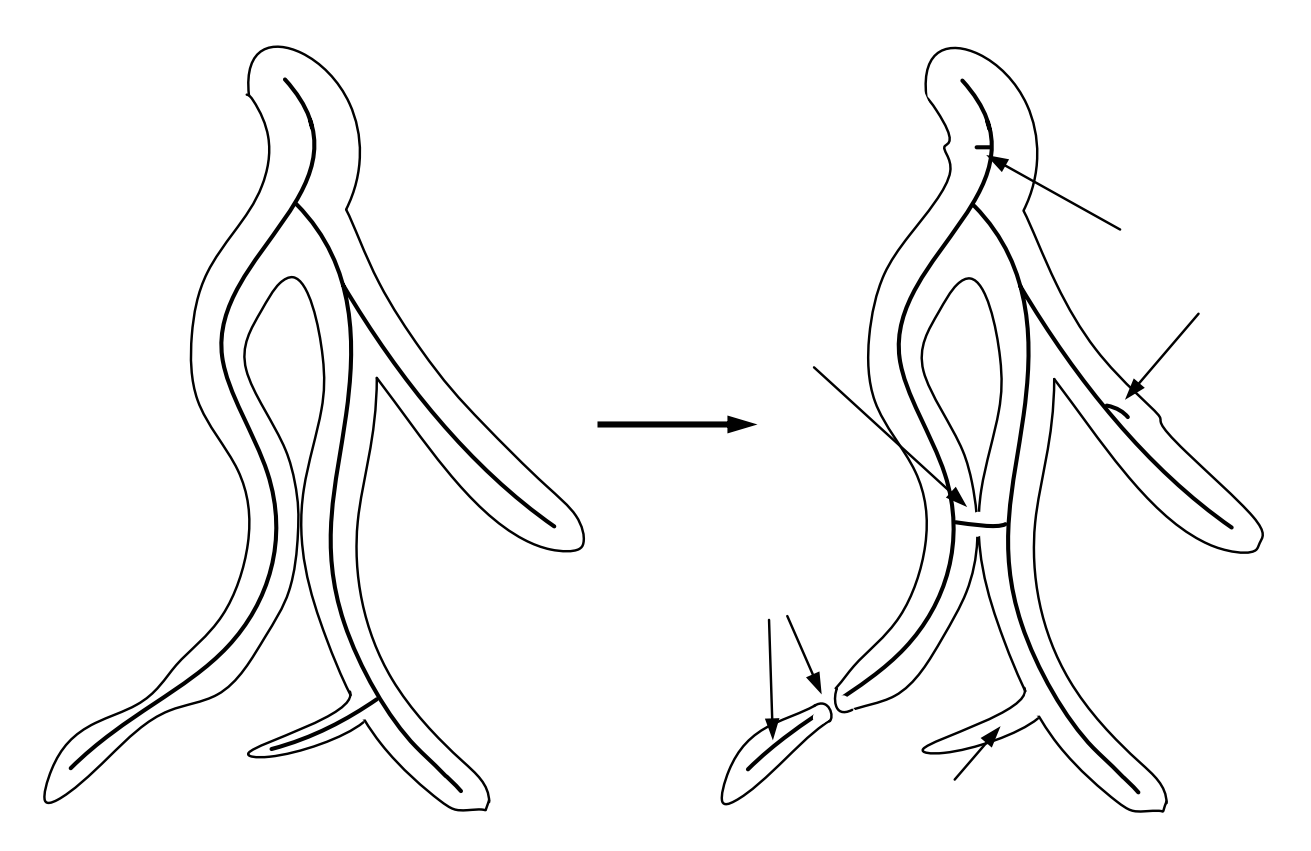

- F Branches are missed
- F ■ Branches break, creating overly short branches and forming new false branches
- × Extra spurious branches arise, causing false bifurcations
- F Anatomically implausible loops occur

## Interactive System: Tree Analysis Module for Analyze 4.0

- $\mathcal{L}_{\mathcal{A}}$ ■ Segmentation (Single Threshold)
- F **Image Projection (Rendering)**
- × **Labeling**
- F **Action**

F

- $\Box$ **Group 1 (Rendering) - Rotate, Scale, Translate, Select**
- $\Box$ □ Group 2 (Tree Editing Tools) – Set Root, Combine Trees, Split Tree, Delete Branch, **Delte Point, Add Point, Insert Point, and Move Point.**

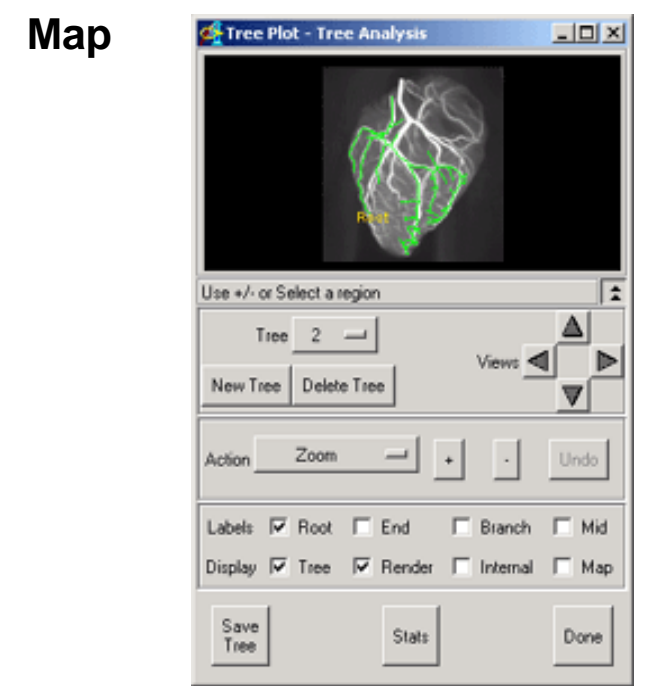

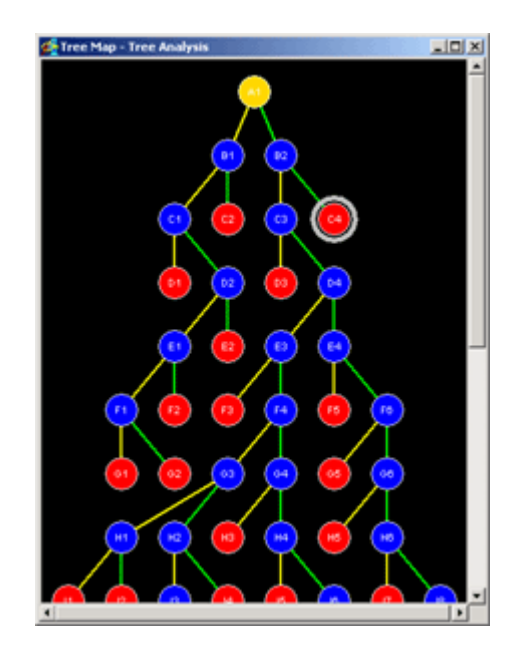

Map Rendering and Editing COME CONTROLLER Map

## The goal of this paper

- $\mathcal{L}^{\text{max}}_{\text{max}}$  Develop methods for defining accurate 3D tree structures and accompanied quantitative descriptions.
- $\mathbb{Z}$  Satisfy the following requirements to be useful  $\Box$  Reasonable amount of human interaction
	- □ □ Computationally efficient
	- $\Box$  Function effectively over a wide range of anatomical and data variations

## Basic Philosophy

- Unrealistic to rely on improved scanning technology and automated algorithms for defining a tree
- $\mathcal{L}_{\rm{max}}$ But, automated techniques are vitally necessary
- **Judicious human interaction is essential**

## Three-stage approach

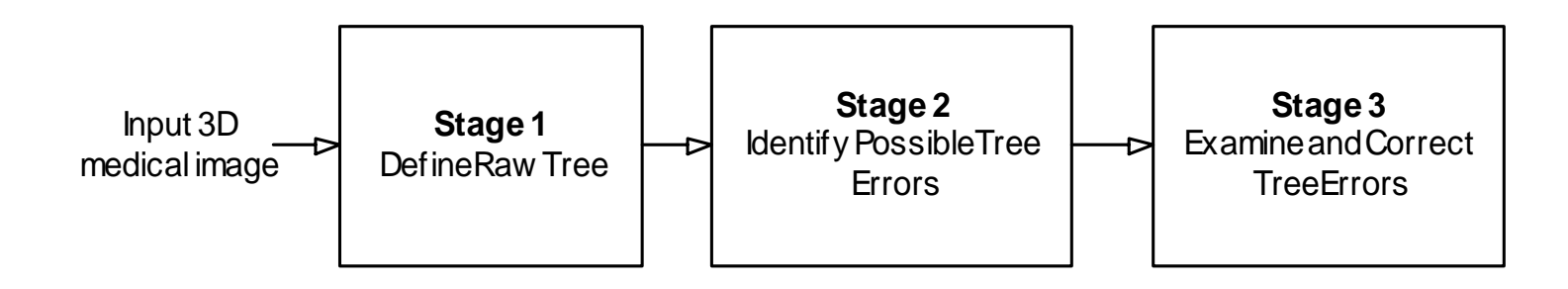

- $\sim 10$ ■ Stage 1 – Apply an automated technique to produce a segmented tree and an associated tree description
- T. ■ Stage 2 – Analyze the automatically defined tree to identify possible errors
- F. ■ Stage 3 – Use a series of interactive tools to examine and correct identified errors

## Stage 1: Define the Raw Tree (Wan, TMI 9/2000)

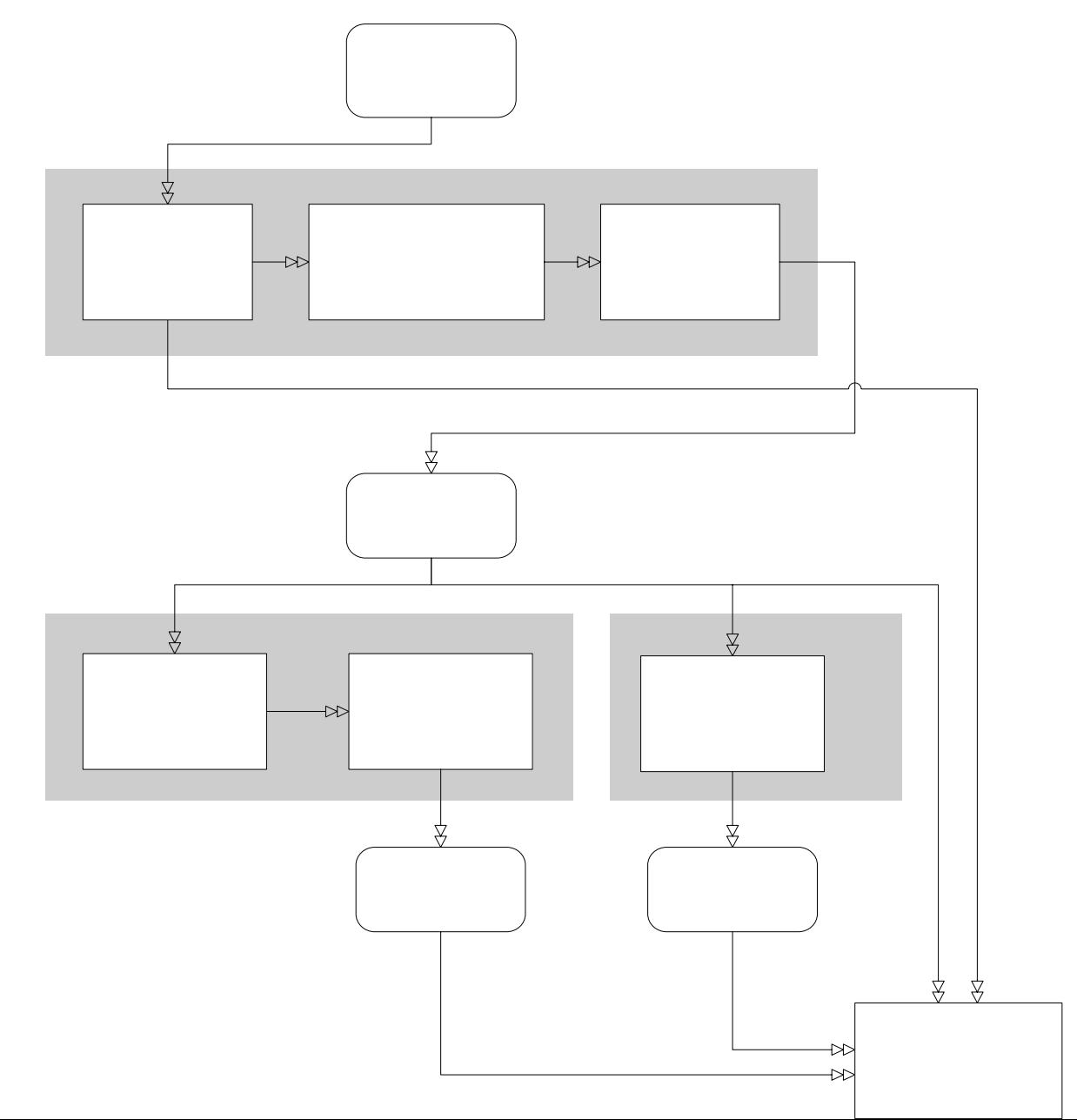

## Stage 2: Identify Possible Tree Errors using Tree Diagnostician

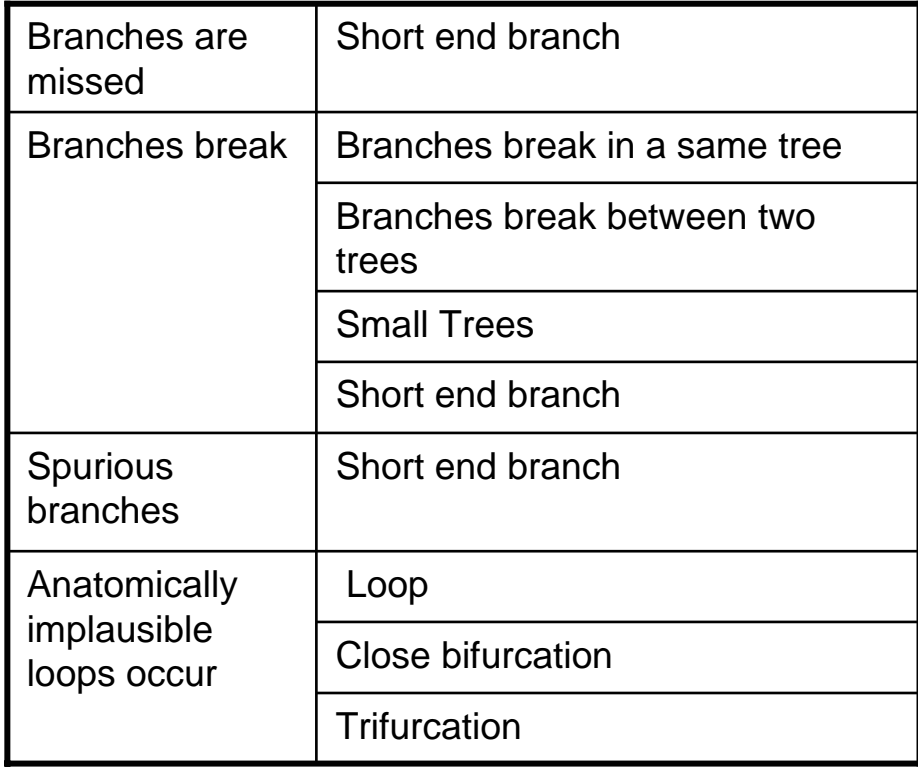

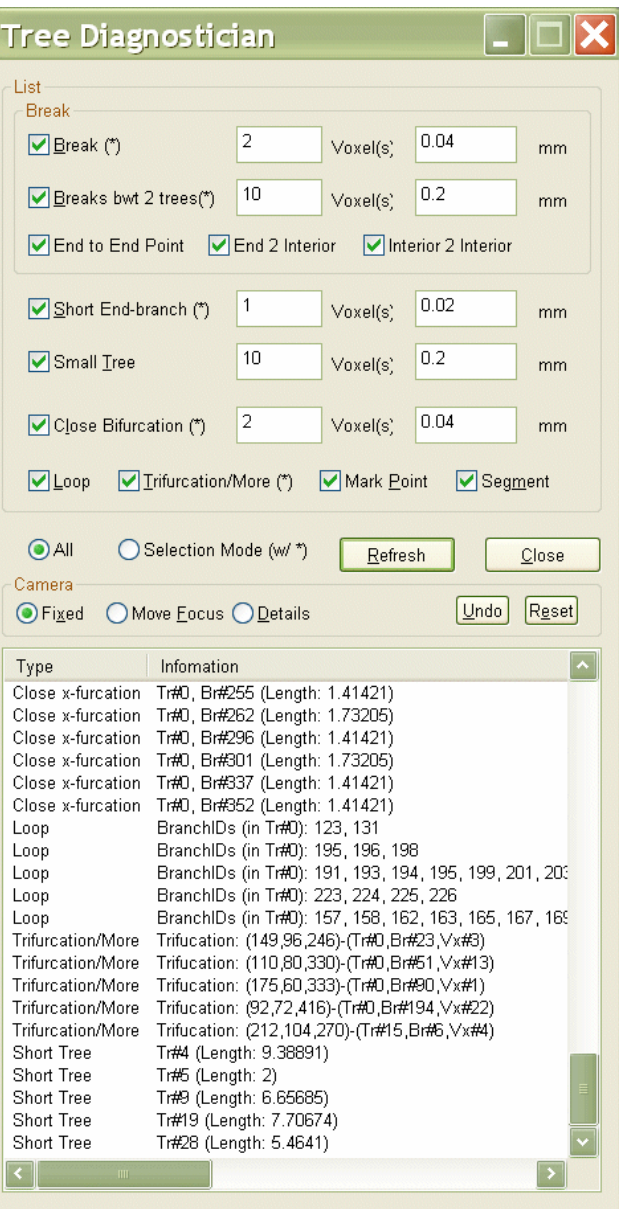

### Stage 3: Examine and Correct Tree Errors

Tools built for interrogation/correction process:

- $\mathbf{L}$ 3D rendering system
- F. Locator Tools
	- Skeleton Picker
	- 3D Site Locator –Shooter
	- $\blacksquare$ Intersection-Center Locator
	- 3D Cursor
- $\mathbf{L}$ Site Bounding Box
- $\mathcal{L}_{\text{max}}$ Editing Tools
- $\mathcal{L}(\mathcal{A})$ 2D Tree Map

## 3D Rendering System

- Surface and skeleton dis played
- Rotate, transpose and zoom in/out using rendering control

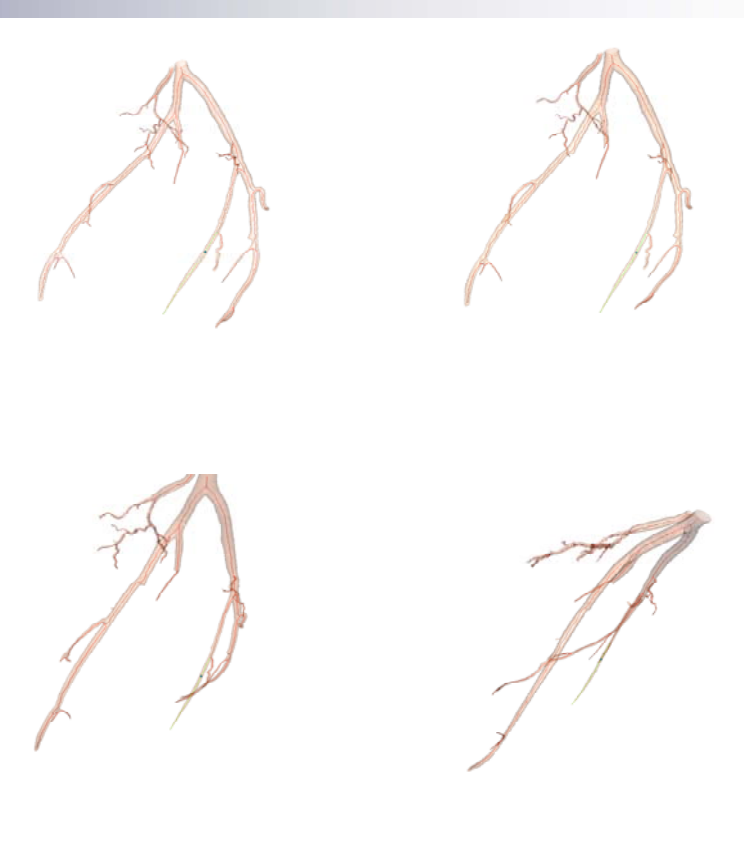

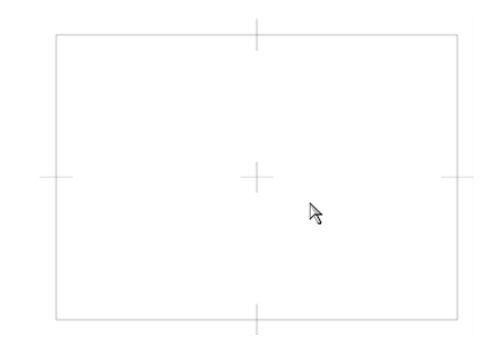

#### Locator Tool 1 - Skeleton Picker Four visualization modes for picker control

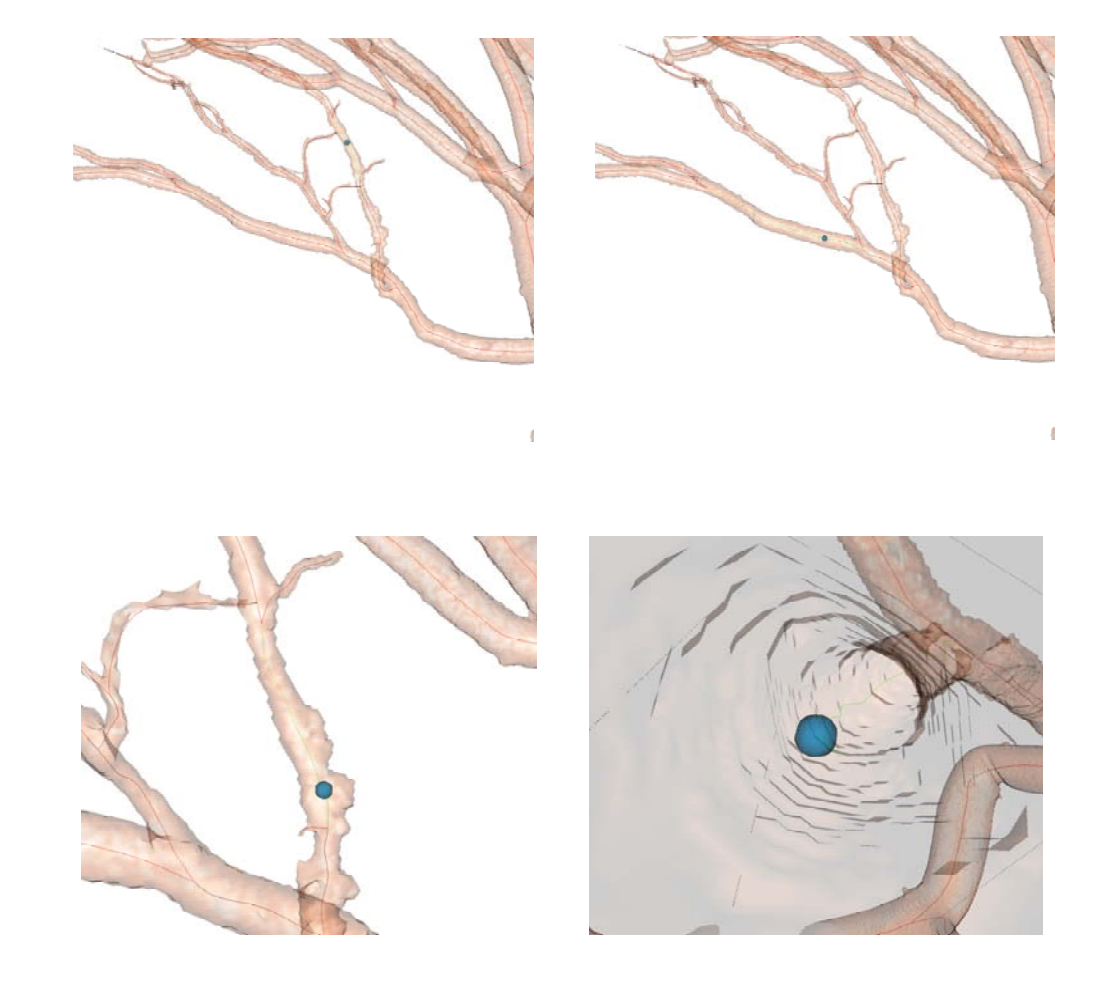

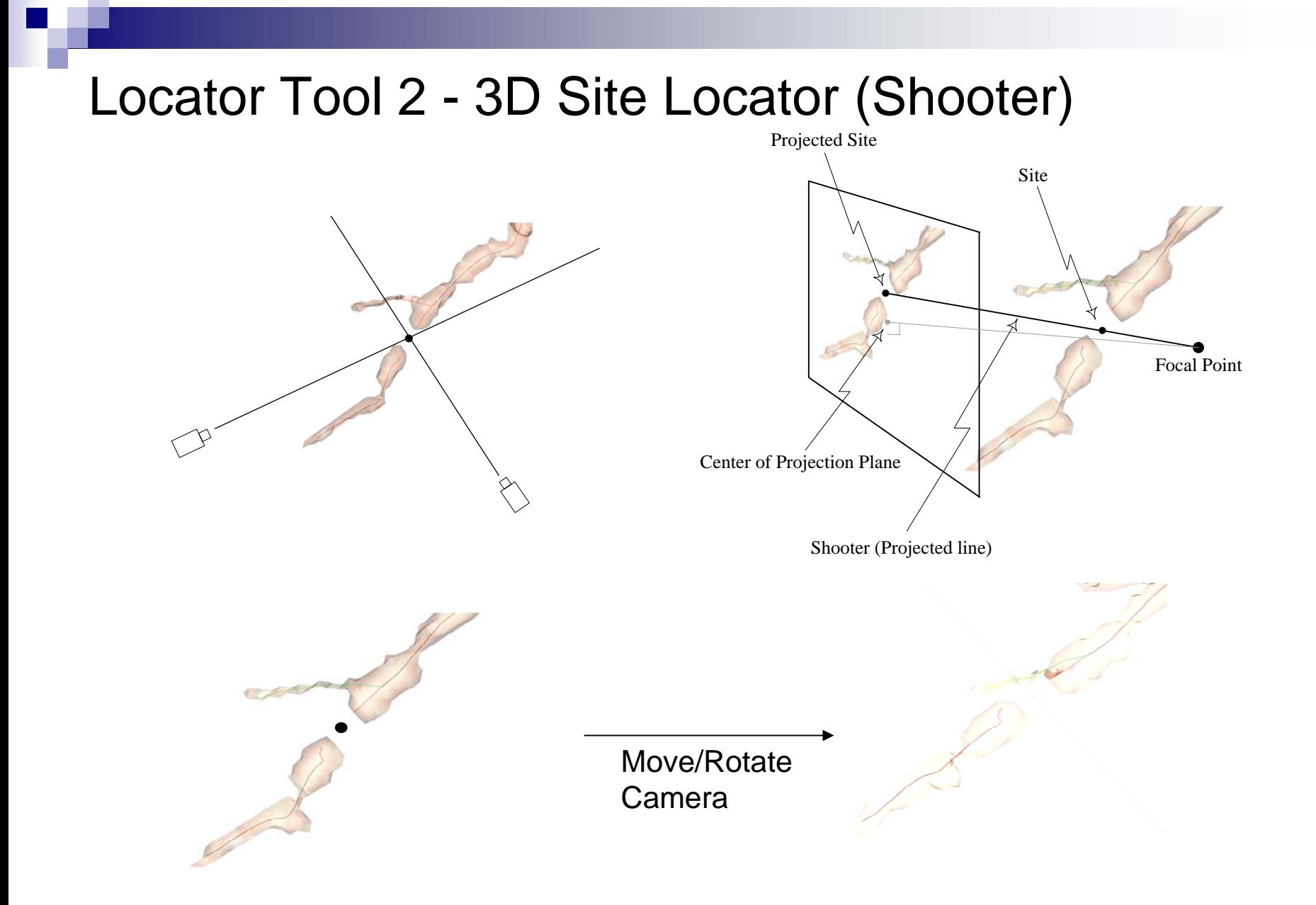

#### Locator Tool 3 - Intersection Center

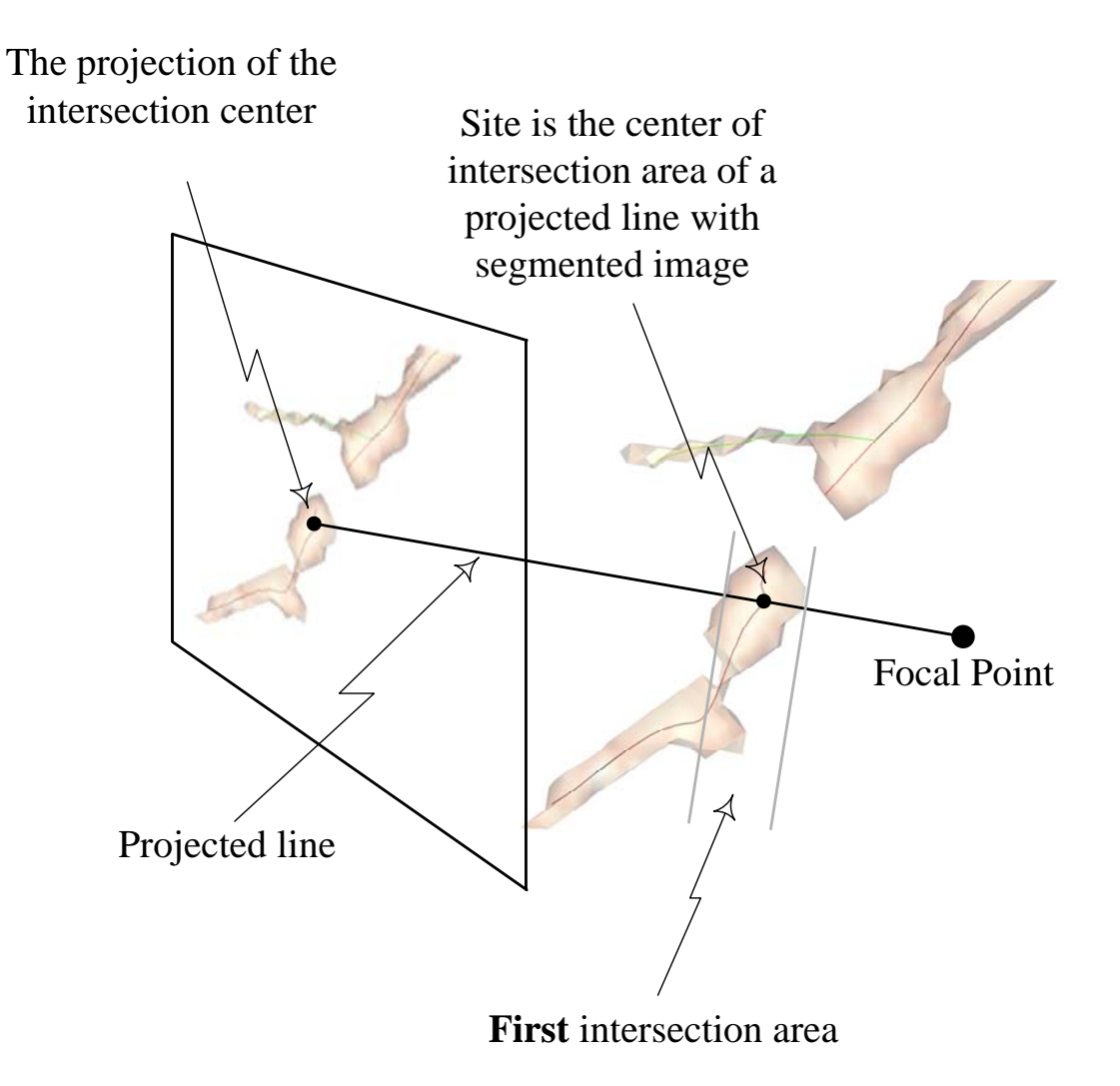

#### Locator Tool 4 - 3D Cursor

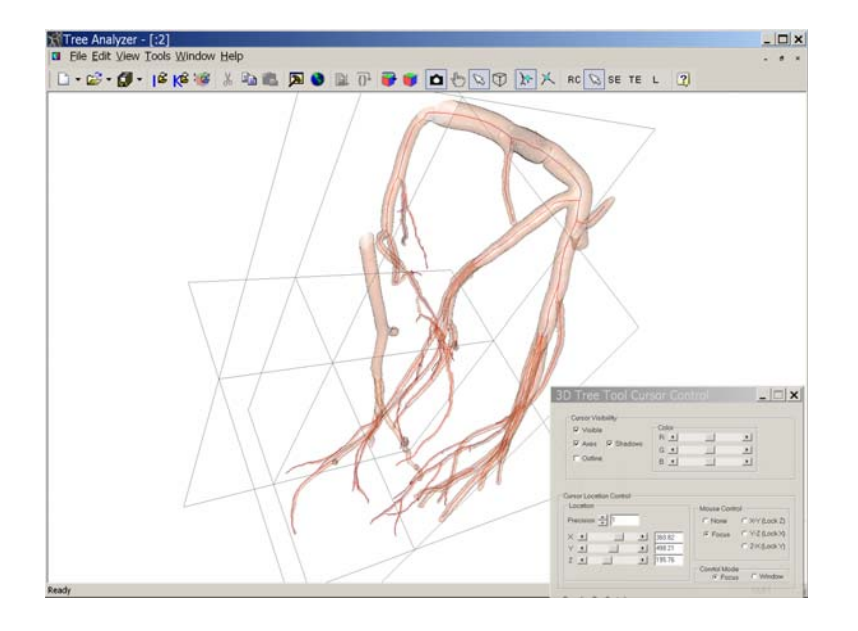

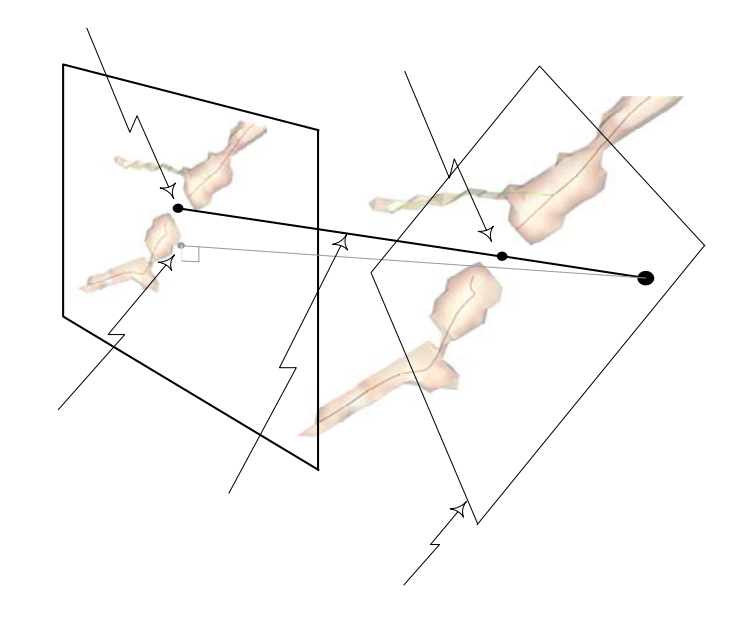

## Site Bounding Box

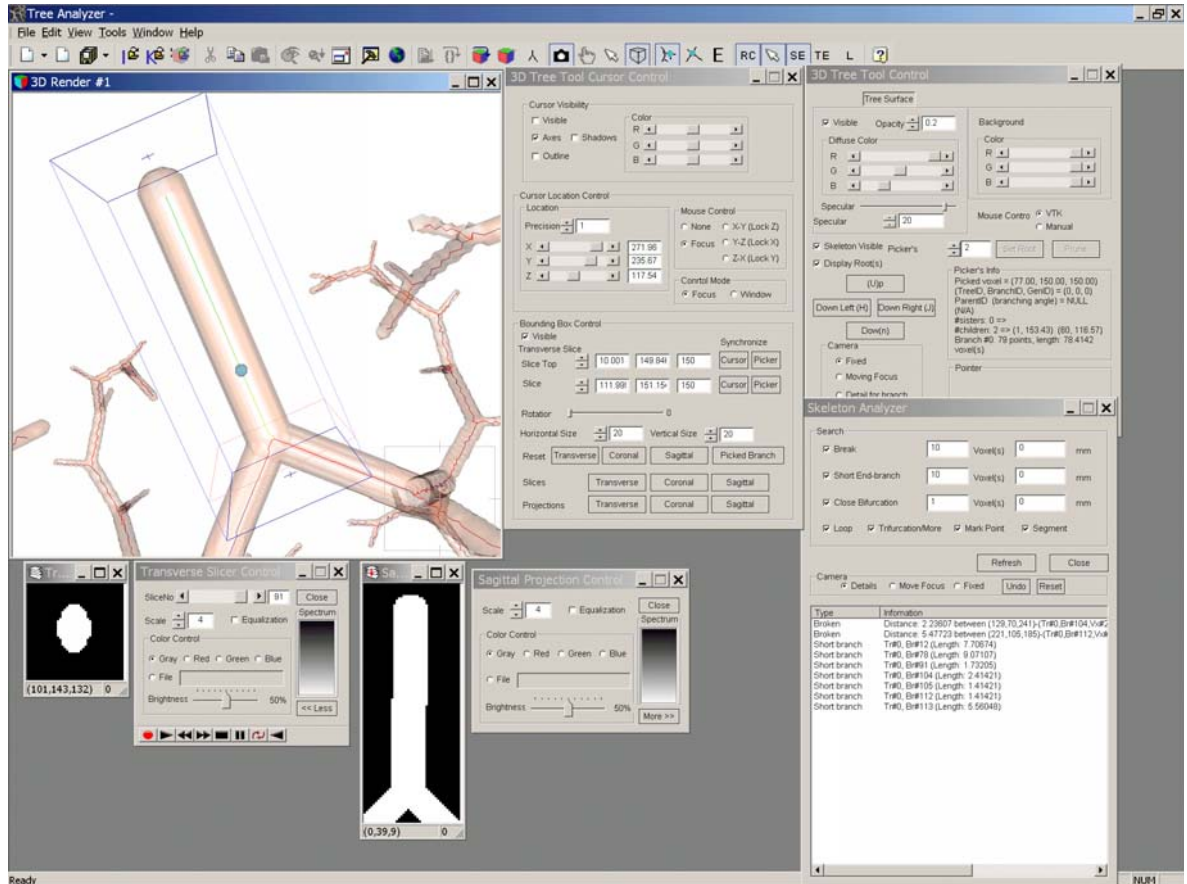

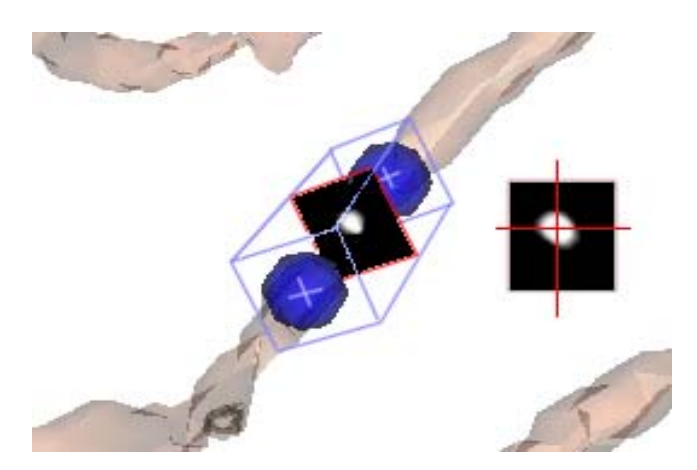

### Tree Editing Tools

- F. Skeleton Editor – enables point and connection editing
- F. Point Editor – allows the addition or removal of specific skeletonal points
- $\mathcal{L}^{\mathcal{L}}$ Connection Editor – line segments can be deleted or added
- $\mathcal{L}_{\mathcal{A}}$ Tree root selection and tree pruning

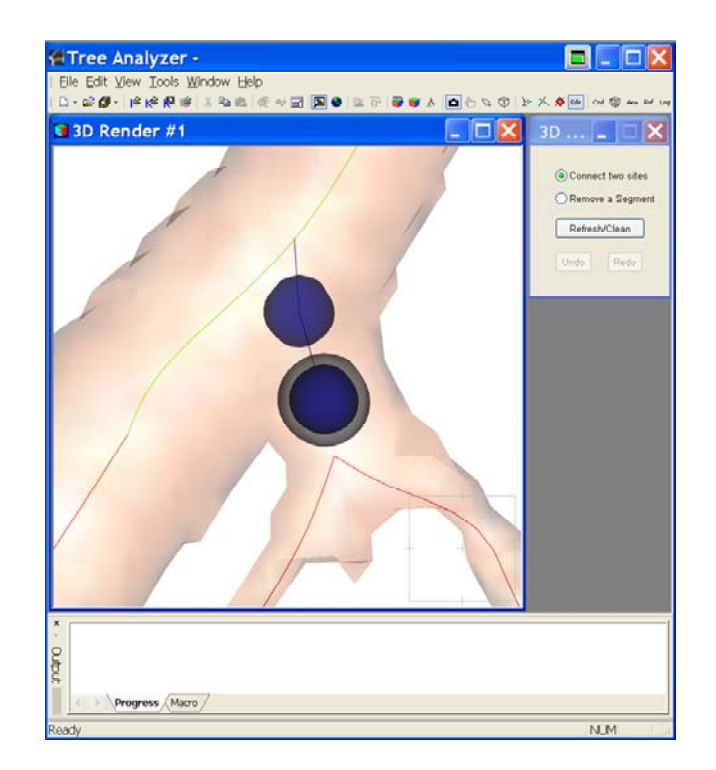

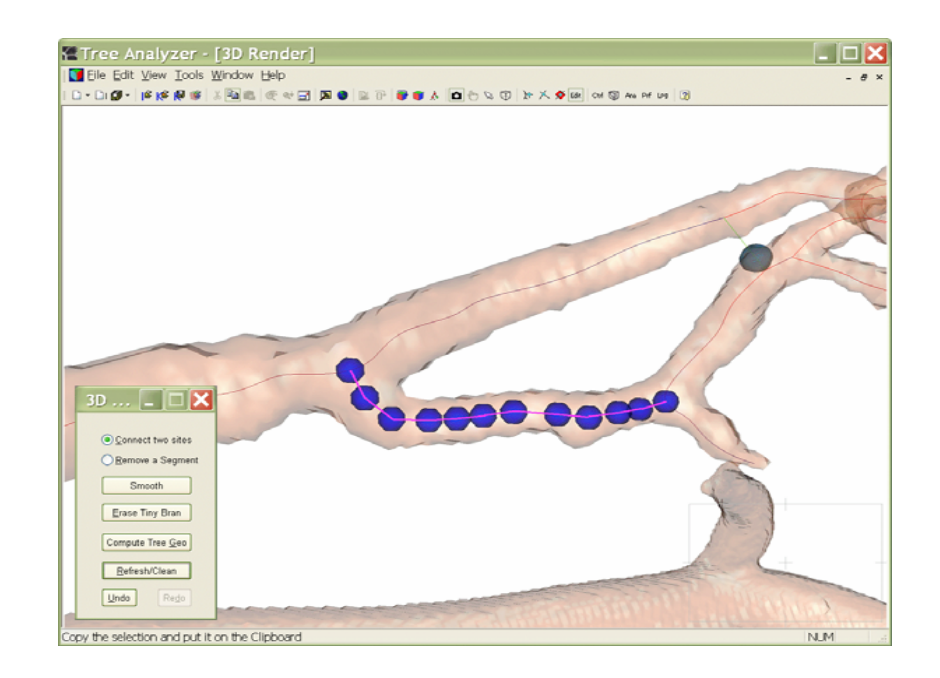

## 2D Tree Map Zoom in/out and Detail-on-demand

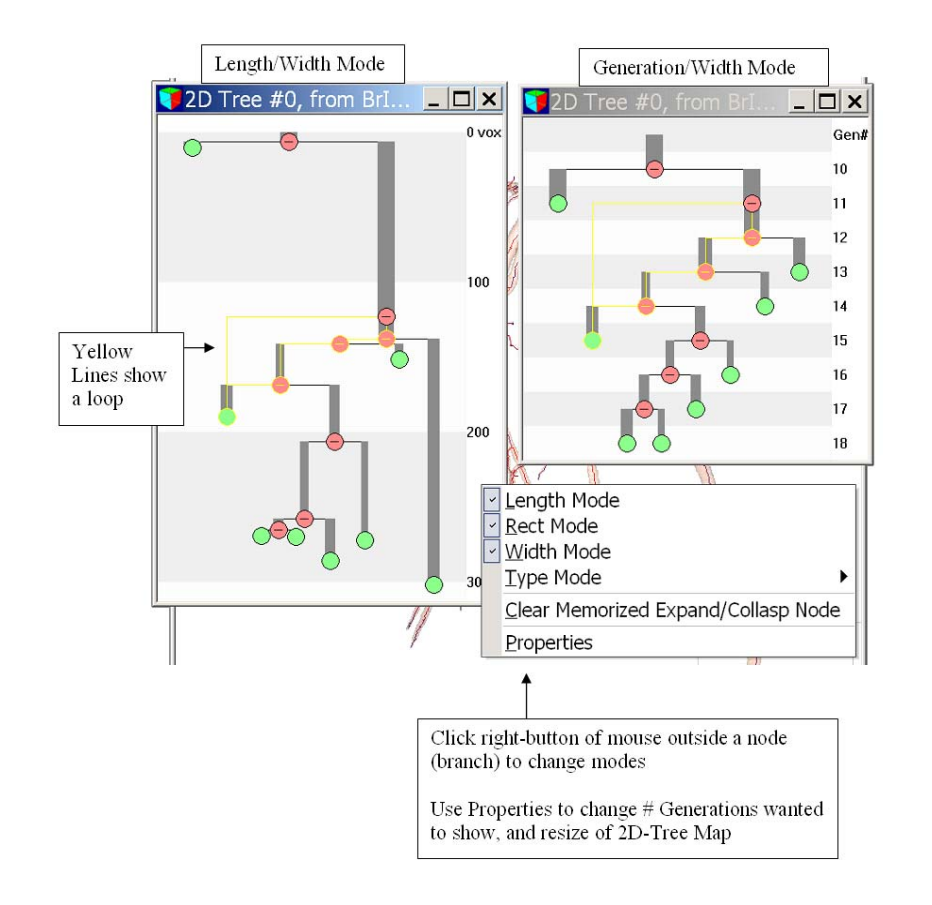

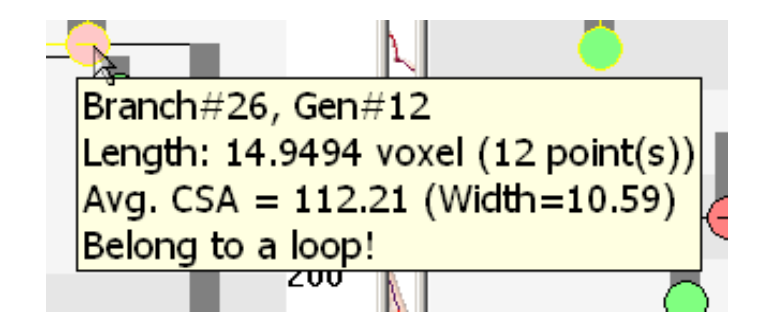

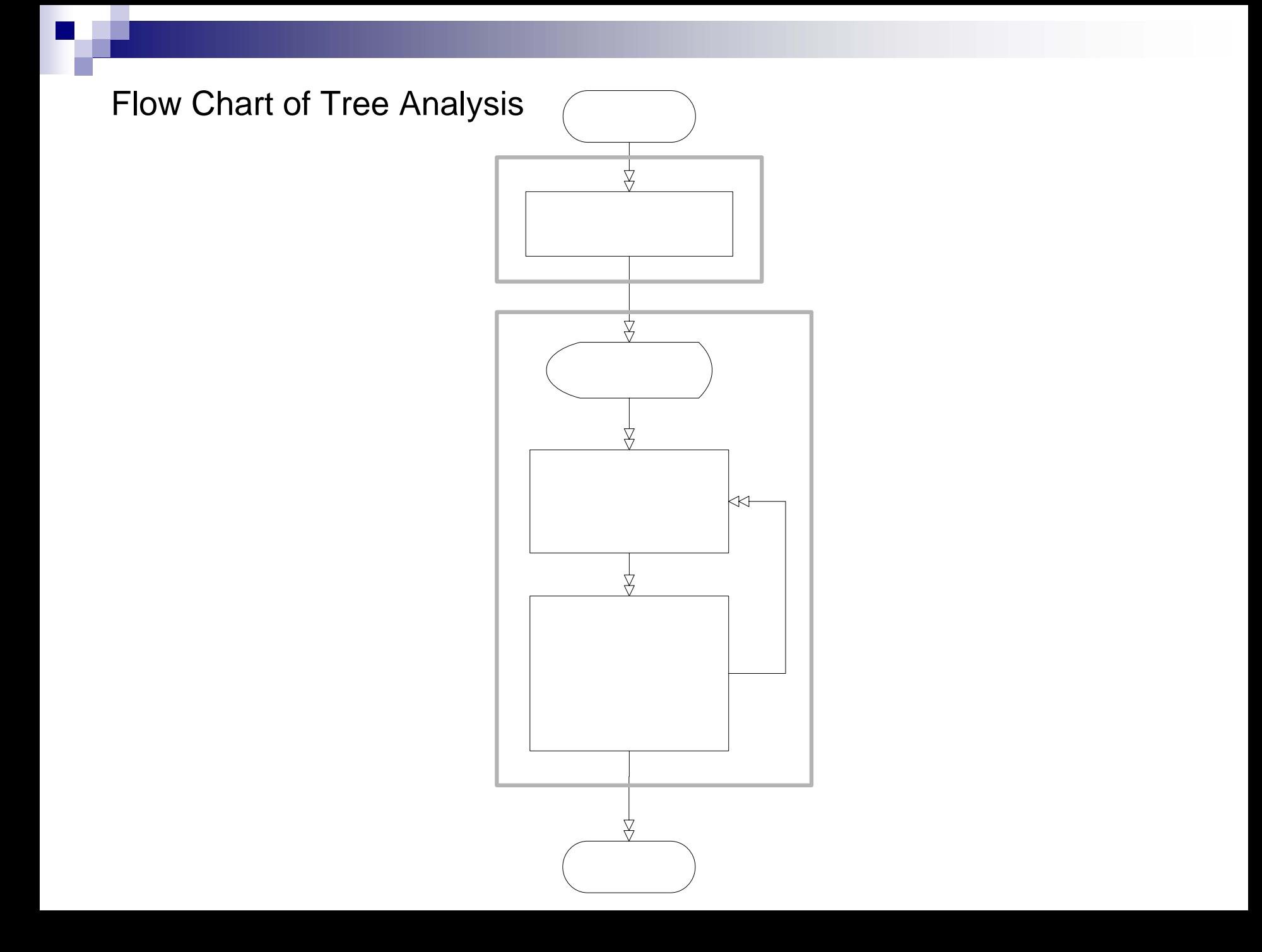

### Example of loop editing

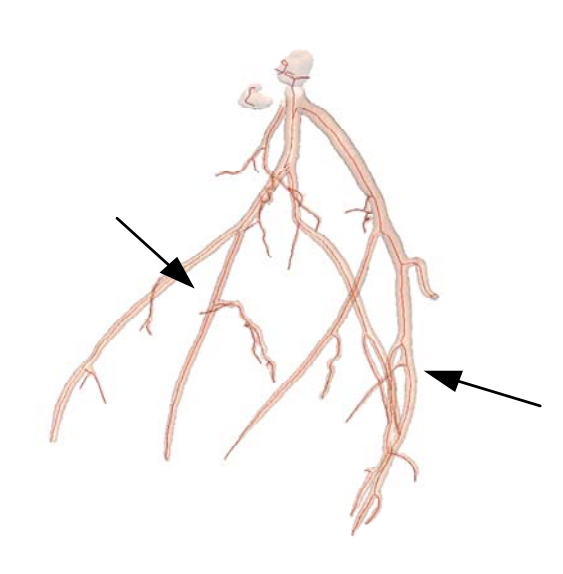

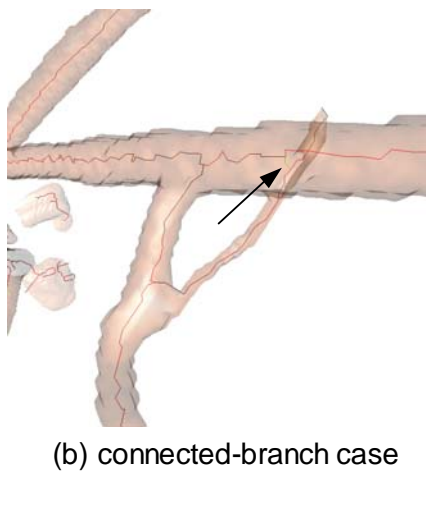

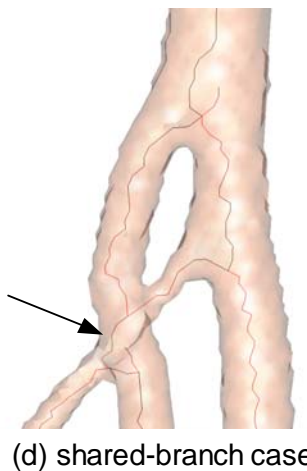

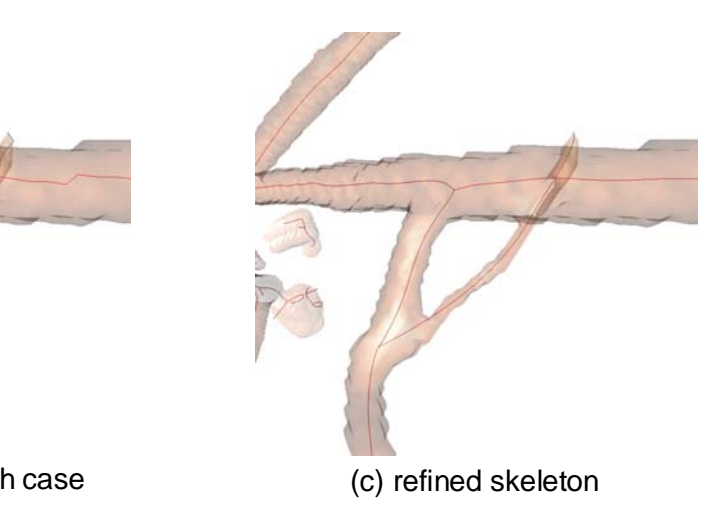

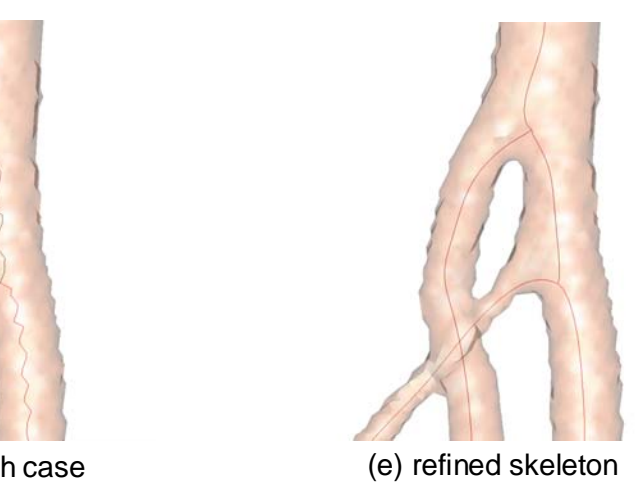

### Experimental Results - Control2 case (Hepatic vasculature)

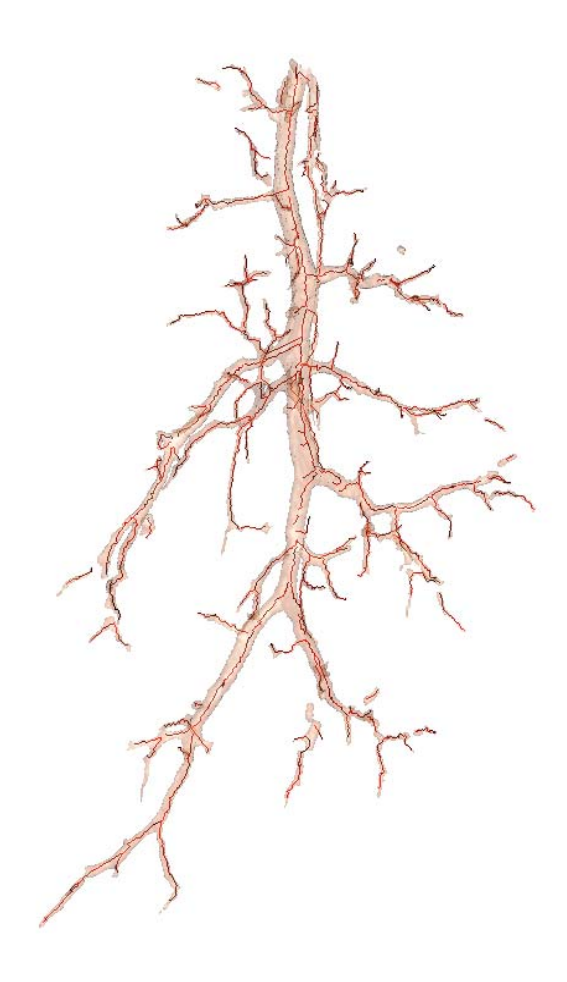

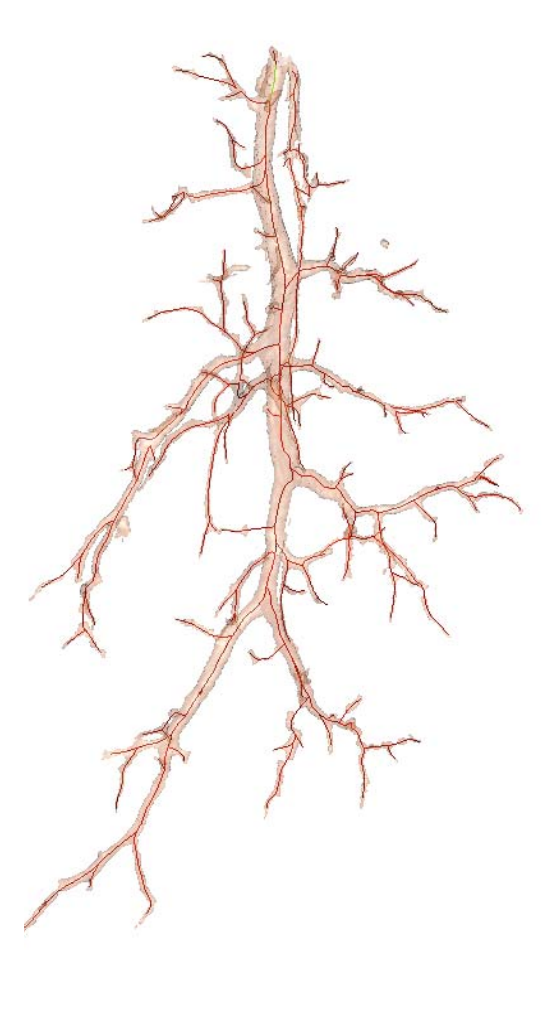

## A close look at Control2 case

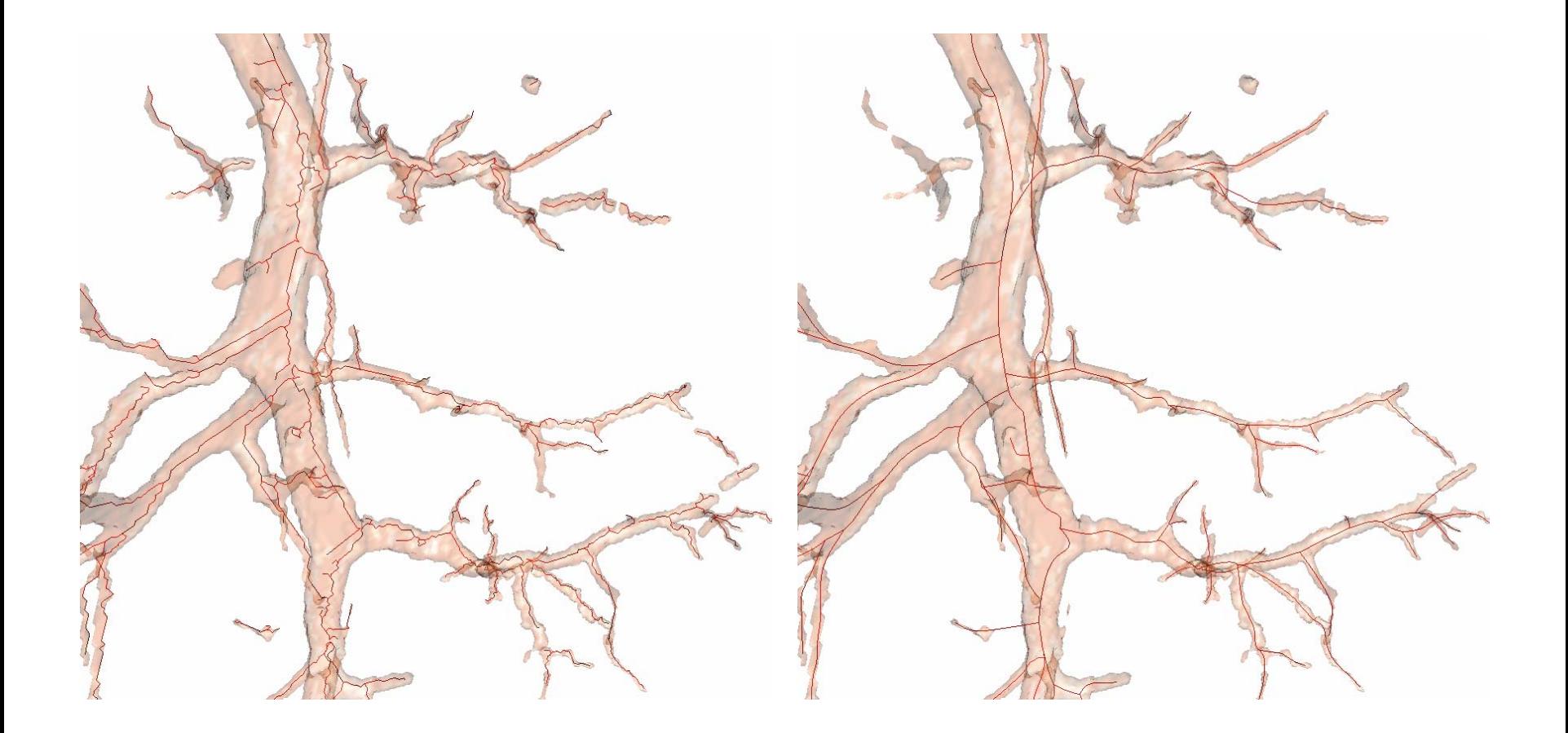

Control2: Problems eliminated (list in Tree Diagnostician)

- •Took two hours of user interaction
- Number of generations increased from 14 (previous work) to 25

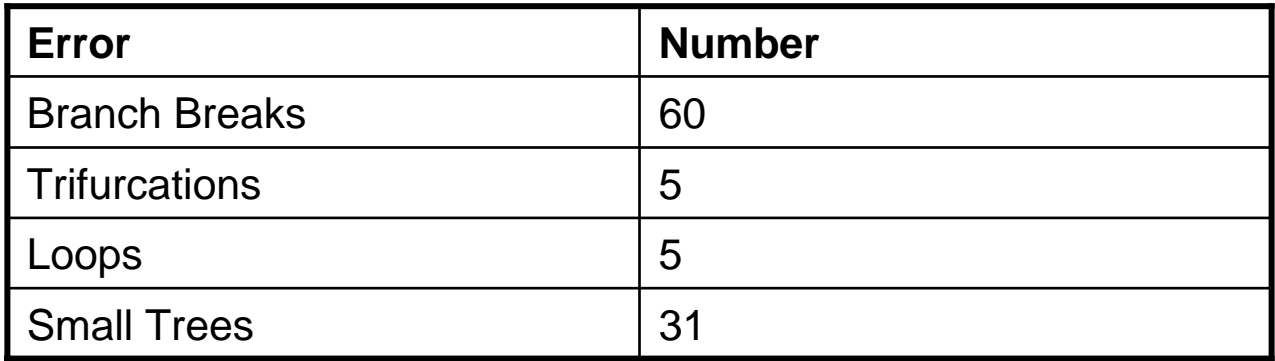

## Experimental Results – H61 case

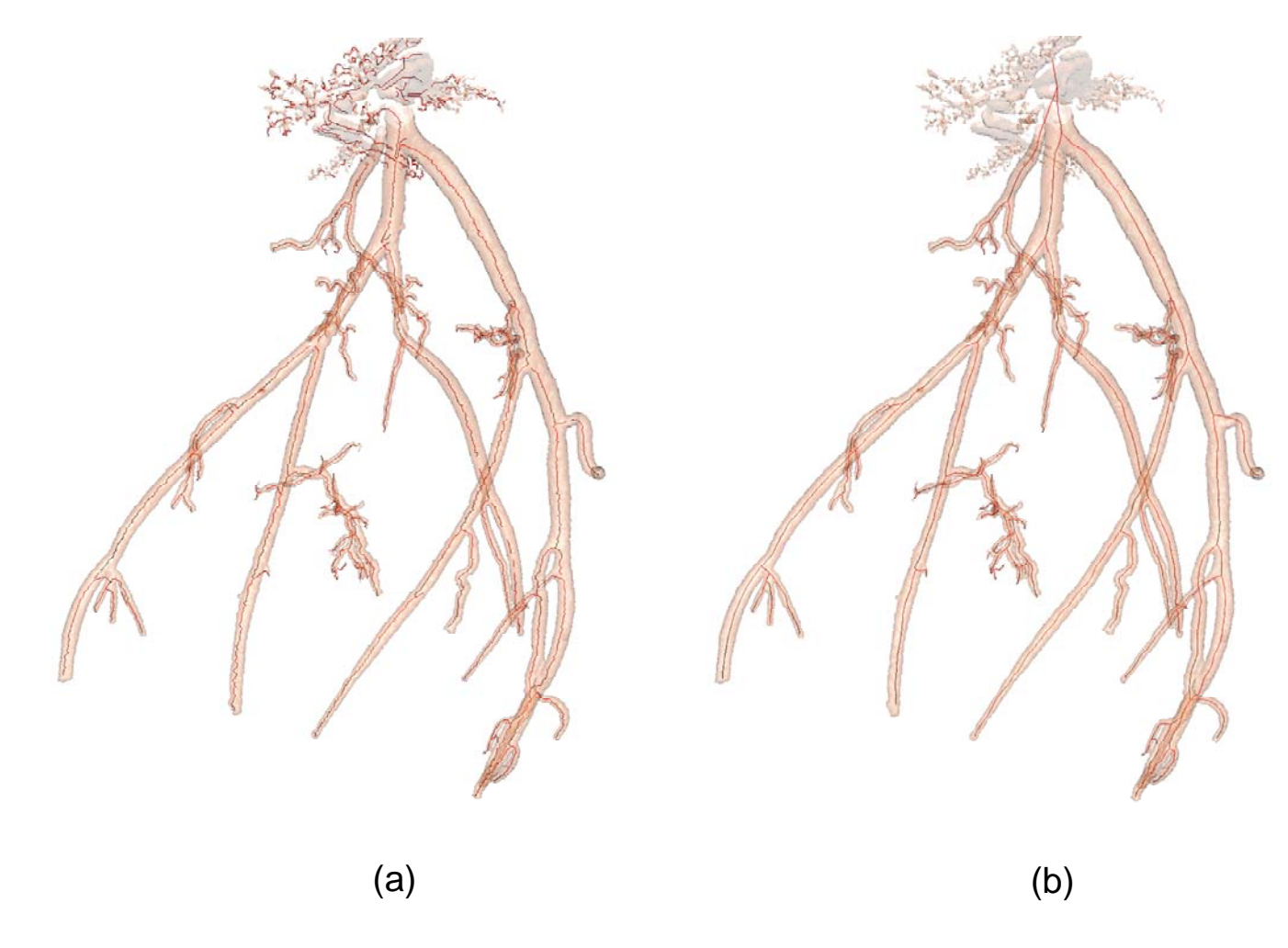

H61: Problems eliminated (list in Tree Diagnostician)

- Took two more hours of user interaction
- Number of generations 15
- Computer identified extra branches at generations 12-15 that the human did not measure

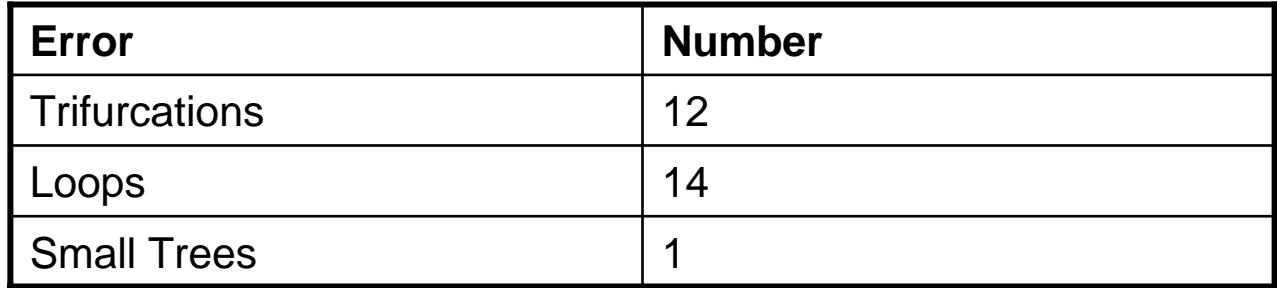

## 2D Tree Map of H61

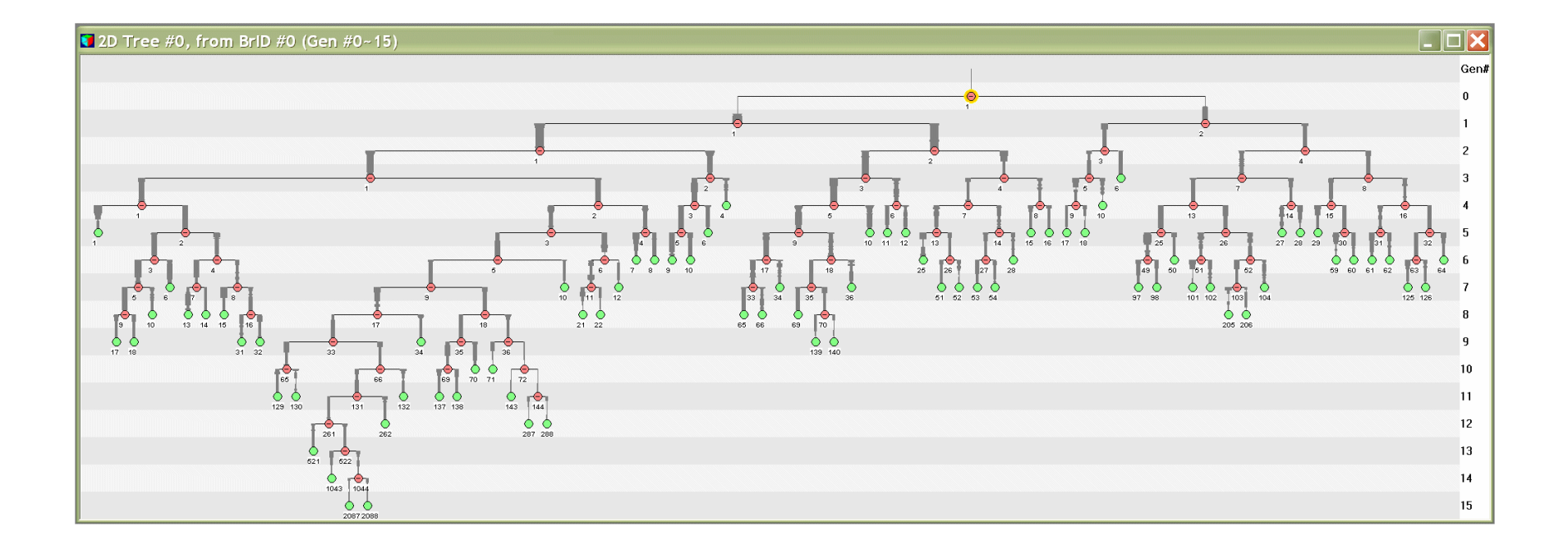

## **Conclusion**

- F. Complete procedure for defining correct branching-tree structure in large 3D CT image
- T. Graphical tools allow user to interrogate and fix tree defects
- T. Enable precise geometric tree definition, so that quantitative assessments can be made.
- F. A more systematic use of tools is required
- F. Semi-automatic tools are vital to speed up the interactive process

## Acknowledgements

This work was partially supported by NIH grants #EB00305 and #CA74325 and CA91534.